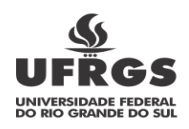

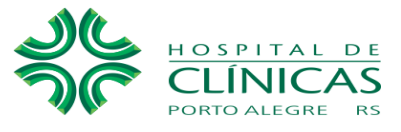

# **Programa Institucional de Cursos de Capacitação para Alunos em Formação - Piccaf**

Orientações gerais para ingresso no Piccaf

# **INÍCIO DOS CURSOS**

# **Os cursos de Piccaf são oferecidos mensalmente**

### 1 **DAS INSCRIÇÕES**

- 1.1 Os cursos disponibilizados estão divulgados no site do HCPA na ferramenta Google Looker Studio;
- 1.2 As inscrições de manifestação de interesse ocorrem diretamente com a área que oferta o curso através do e-mail divulgado na ferramenta Google - Looker Studio, conforme cronograma;
- 1.3 Aos alunos selecionados haverá o pagamento de taxa de inscrição no valor de R\$30,00 no ato da inscrição.
- 1.4 Dúvidas referentes aos cursos contatar diretamente a área responsável.

# 1.5 **DOCUMENTAÇÃO NECESSÁRIA:**

### **BRASILEIRO(A):**

• RG ou outro documento oficial que contenha os dados do RG (nº, data de expedição e órgão expedidor) - **Não é aceita a CNH;**

• Print da tela da Receita Federal que comprove que o CPF esteja regular; <https://servicos.receita.fazenda.gov.br/Servicos/CPF/ConsultaSituacao/ConsultaPublica.asp> (caso não esteja regular o aluno deve regularizar a situação para depois efetuar a inscrição);

• Comprovante de residência atualizado com CEP (somente água, luz ou telefone), no nome do aluno ou dos pais do mesmo. Caso esteja em nome de outra pessoa, deverá ser anexada uma declaração, juntamente com a cópia do documento de identidade do titular frente e verso em PDF.

• Print da tela dos correios que comprove que o CEP esteja regularizado conforme cadastro dos Correios; <http://www.buscacep.correios.com.br/sistemas/buscacep/buscaCepEndereco.cfm> (o CEP e endereço devem estar iguais no comprovante e no print de tela).

• Comprovante de matrícula em instituição de ensino superior, atualizado e contendo o semestre em que o aluno está.

### **ESTRANGEIRO(A):**

• Passaporte com visto permanente ou temporário tipo IV (se proveniente de países do MERCOSUL poderá apresentar o visto de turista);

• Cédula de Identidade de Estrangeiro, ou documento que contenha o número do RNE;

• Print da tela da Receita Federal que comprove que o CPF esteja regular; <https://servicos.receita.fazenda.gov.br/Servicos/CPF/ConsultaSituacao/ConsultaPublica.asp> (caso não esteja regular o aluno deve regularizar a situação para depois efetuar a inscrição);

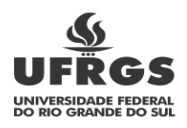

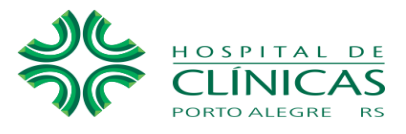

• Comprovante de residência atualizado com CEP (somente água, luz ou telefone), no nome do aluno ou dos pais do mesmo. Caso esteja em nome de outra pessoa, deverá ser anexada uma declaração, juntamente com a cópia do documento de identidade do titular frente e verso em PDF.

• Print da tela dos correios que comprove que o CEP esteja regularizado conforme cadastro dos Correios; <http://www.buscacep.correios.com.br/sistemas/buscacep/buscaCepEndereco.cfm> (o CEP e endereço devem estar iguais no comprovante e no print de tela).

• Comprovante de matrícula em instituição de ensino superior, atualizado e contendo o semestre em que o aluno está.

# 2 **MANIFESTAÇÃO DE INTERESSE**

- 2.1 O processo de inscrições de manifestação de interesse ocorre diretamente com a área que oferta o curso, através do e-mail divulgado na ferramenta Google - Looker Studio;
- 2.2 É de responsabilidade da área concedente o cumprimento dos critérios para seleção conforme descritos no plano de curso;
- 2.3 Os candidatos selecionados receberão e-mail para realização da inscrição e envio de documentos na plataforma Solis GE; verificar caixa de SPAM.
- 2.4 O aluno que não realizar o pagamento da inscrição será excluído do processo.

# 3 **DA MATRÍCULA**

- 3.1 O candidato é responsável por incluir os documentos listados no item 1.5 no ato da inscrição.
- 3.2 Os documentos devem estar em formato PDF e legíveis.
- 3.3 É de responsabilidade do aluno observar seus e-mails pois poderão ser solicitadas novas inclusões de documentos ou complementações dos mesmos.
- 3.4 Somente serão efetivadas as matrículas dos alunos que realizarem o pagamento da inscrição.
- 3.4.1 **REGULAMENTO DE MATRÍCULA** *(inscrições que não atendam aos itens abaixo serão automaticamente indeferidas)*
- 3.4.2 Os candidatos podem realizar até dois cursos diurnos, desde que não haja colisão de horários e seja respeitado o intervalo do item 3.4.6;
- 3.4.3 É permitida somente a realização de um curso noturno. Os candidatos matriculados para o turno da noite, não poderão realizar outro curso no mesmo período (concomitante) independente do turno;
- 3.4.4 Candidatos que possuam outros vínculos no HCPA podem se matricular somente em cursos diurnos, (estagiários não poderão realizar cursos noturnos). Funcionários do turno da noite poderão candidatar-se a um curso noturno que não coincida com a sua noite de trabalho;
- 3.4.5 Cada curso pode ser realizado uma única vez;
- 3.4.6 Em caso de realização de mais de um curso ou vínculo ativo com o HCPA, o candidato deve obedecer a um intervalo de no mínimo meia hora entre suas atividades, sendo vetada a realização na mesma área;
- 3.4.7 Os candidatos podem se inscrever em, no máximo, dois cursos para participar das seleções a cada mês.

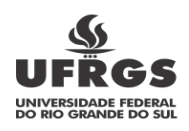

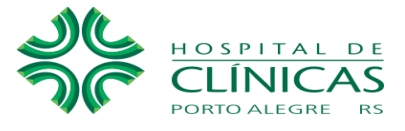

### 3.5 **REALIZAÇÃO DOS CURSOS EAD**

- 3.5.1 Os alunos receberão no e-mail informado, orientações e usuário e senha para realização dos cursos EAD com o prazo de realização dos mesmos;
- 3.5.2 É de responsabilidade do aluno a realização dos cursos EAD para ingresso até a data orientada no e-mail**;**
- 3.5.3 No dia e horário estabelecidos para início do Programa, será conferida a conclusão dos cursos EAD e liberados os alunos com situação regular.

### 3.6 **FOTO**

3.6.1 O aluno deve comparecer à Seção de Identificação, para realizar a foto do crachá, de preferência até **quinze dias** antes do ingresso (para alunos de POA e Região Metropolitana).

Os alunos que residem fora dos locais especificados poderão tirar a foto no dia do ingresso para confecção do crachá.

#### 3.7 **PAGAMENTO**

3.7.1 O aluno deve gerar o boleto na Plataforma Solis GE a partir da confirmação de sua matrícula, conforme e-mail de orientações.

### 4 **DO INGRESSO**

- 4.1 Os alunos serão recepcionados pela Diretoria de Ensino para orientações gerais sobre o curso, conferência da conclusão das disciplinas on-line e conferência do pagamento do curso (o aluno poderá ser solicitado a apresentar comprovante de pagamento pela Dens no dia do ingresso). Será realizada a entrega do crachá e do usuário para utilização do sistema em sala específica que será enviada por e-mail aos alunos matriculados;
- 4.2 Após orientações e recebimento do crachá os alunos serão liberados para dirigirem-se às áreas para o início do curso;
- 4.3 Alunos da Enfermagem (exceto alunos da UFRGS) terão no dia do ingresso, além das orientações pela Dens uma atividade de Integração/Capacitação realizada pelo Serviço de Educação em Enfermagem.

### 5 **DA REALIZAÇÃO DO CURSO**

- 5.1 É de responsabilidade da área as orientações sobre atividades a serem realizadas, local, vestimentas/uniforme, horário e supervisor que acompanhará o aluno durante o curso;
- 5.2 O controle de frequência é realizado pela área responsável pelo curso;
- 5.3 Informações sobre o documento de comprovação de realização do curso para a entrega de certificado estão no item 6.1;

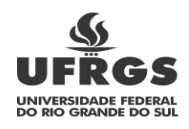

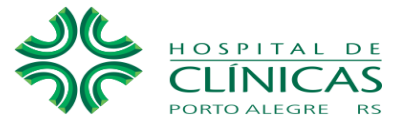

5.4 Não é permitida a troca de curso/área, após a efetivação de matrícula.

# **6 DO TÉRMINO DO CURSO**

- 6.1.1 O **Relatório de Atividades Final** estará disponível no site do HCPA e deve ser preenchido juntamente com o supervisor, assinado pela chefia da área. Após coletar todas as assinaturas você deve inserir o relatório no formulário de solicitação de Certificado de curso Piccaf disponível na intranet/internet. Sete dias úteis após o envio do relatório o aluno poderá emitir o certificado na Plataforma Solis GE;
- 6.1.2 O certificado será liberado aos alunos que concluírem 75% ou mais da carga horária do curso.

### **7 CANCELAMENTOS**

- 7.1 Os alunos que não ingressarem na data prevista ou em até três dias úteis após a mesma, terão suas matrículas canceladas sem devolução do valor pago;
- 7.2 Em caso de cancelamento no decorrer do curso os alunos devem preencher o Relatório de Atividades Final e inserir o relatório no formulário de solicitação de Certificado de curso Piccaf disponível na intranet, com a maior brevidade possível para os trâmites necessários de cancelamento no sistema eletrônico;
- 7.3 Para os casos citados no item 7.2 o aluno poderá emitir uma declaração de participação com a carga horária realizada no Programa na Plataforma Solis GE quinze dias úteis após a entrega do relatório.